## **St.-Georg-Gymnasium, Sekundarstufe II**

LuPO für die Einführungsphase

## **Installationsanleitung**

Lade die 4 beigefügten Dateien herunter:

- *1. LuPO\_NRW\_SV*
- *2. Fertig\_Lena*
- *3. Mussnoch\_Karl*
- *4. Selber\_Anne*

## **Arbeiten mit dem Programm**

Durch Doppelklick auf *LuPO\_NRW\_SV* öffnet sich ein Fenster, in dem eine der drei Beispieldateien ausgewählt werden kann. *Fertig\_Lena* zeigt eine fertig geplante Schullaufbahn der Schülerin Lena Fertig, *Mussnoch\_Karl* ist eine Oberstufenlaufbahn, die zu vervollständigen ist und *Selber\_Anne ist eine fast leere Schullaufbahn*.

In diesen beiden letzten Laufbahnen kann man völlig frei arbeiten, alle Einträge kann man zurücknehmen, ein Schließen führt allerdings zum Speichern des letzten Eintragungsstandes.

Veränderungen in den einzelnen Feldern erreicht man durch einen Doppelklick in das betreffende Feld, unmittelbar schreiben kann man in einem Feld nicht.

In den rechten Fenstern (*Belegungsverpflichtungen, Klausurverpflichtungen, Informationen*) kann man verfolgen, ob die eigene Schullaufbahn den Bestimmungen entspricht.

In einer unteren Zeile lässt sich ablesen, ob ausreichend viele Kurse belegt und der notwendige Stundenrahmen erreicht worden ist.

Hinweis: LuPO geht davon aus, dass die Fächer Deutsch, Englisch, Mathe in der EF je dreistündig unterrichtet werde. Sie werden bei uns allerdings vierstündig sein. Ihr müsst dies bei der Berechnung der Wochenstunden also im Hinterkopf haben und die 3 Stunden gedanklich addieren. Zum Schluss kann man einen Schullaufbahnbogen ausdrucken. Mit diesem lässt sich dann der

schuleigene Laufbahnbogen leicht ausfüllen.

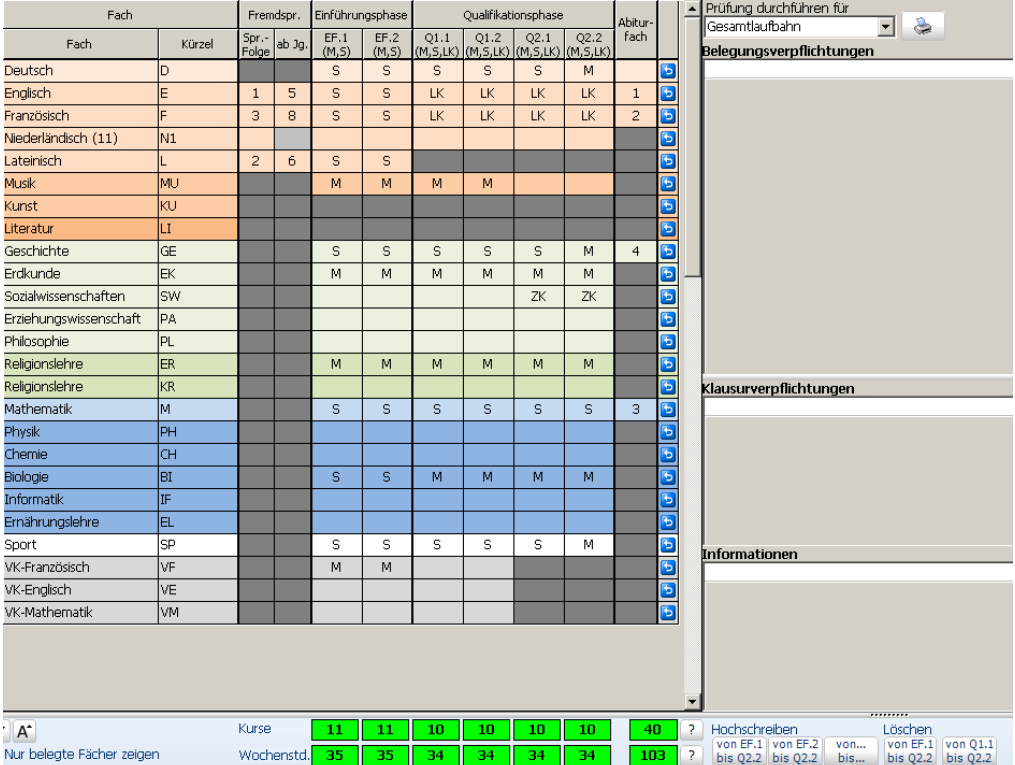